## **INSTRUCCIONES PARA DESCARGAR**

Una vez que se llega al paso **FINALIZAR COMPRA**, hay dos opciones para descargar su libro:

La primera es revisar el correo con el que se registró en el sitio, en donde debió llegar la confirmación de pedido; si no lo visualiza en su bandeja de entrada, le recomendamos revisar su SPAM/Correo no deseado. Debe llegarle una imagen similar a la siguiente, dar clic en la liga debajo de **DESCARGAR.**

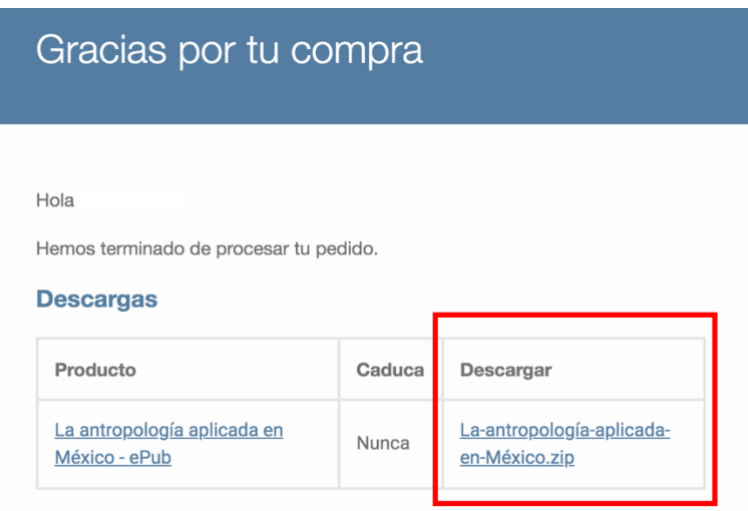

La segunda es:

- 1. Ir a <https://www.librosciesas.com/mi-cuenta/>
- 2. Ingresar con su contraseña
- 3. Dar clic en la sección **Descargas**
- 4. Ahí deben aparecer los libros comprados
- 5. Dar clic en la liga debajo de la columna **Descarga**

## Pedido recibido

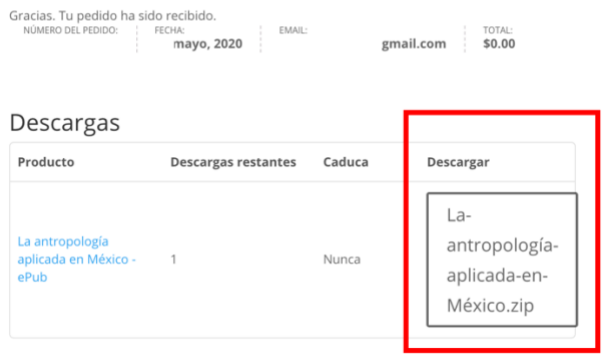